# **NHSmail Applications Guide (Mailchimp)**

November 2018 Version 1

## **Contents**

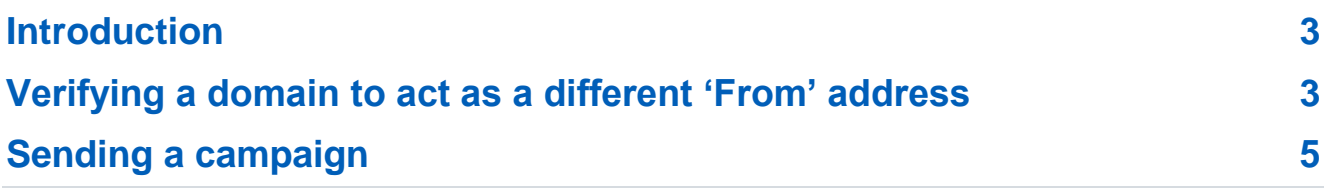

## <span id="page-2-0"></span>**Introduction**

This document provides guidance around configuring Mailchimp to use an email address, other than NHSmail, to send out communications. Using an NHSmail account to send out communications with Mailchimp is not permitted. Should an organisation choose to do this it will result in emails being 'spoofed'. Further information is available in the [Spoofing controls](https://s3-eu-west-1.amazonaws.com/comms-mat/Training-Materials/Guidance/SpoofingcontrolsontheNHSmailservice.pdf)  [guide.](https://s3-eu-west-1.amazonaws.com/comms-mat/Training-Materials/Guidance/SpoofingcontrolsontheNHSmailservice.pdf) Longer term, these emails will be deleted by the NHSmail service and not received by NHSmail recipients.

A full user guide on the Mailchimp product can be found on their [website.](http://www.mailchimp.com/)

## <span id="page-2-1"></span>**Verifying a domain to act as a different 'From' address**

Within 'Settings – Domains' in Mailchimp, you can add 'from' addresses which will show the address that the Mailchimp communication appears to come from.

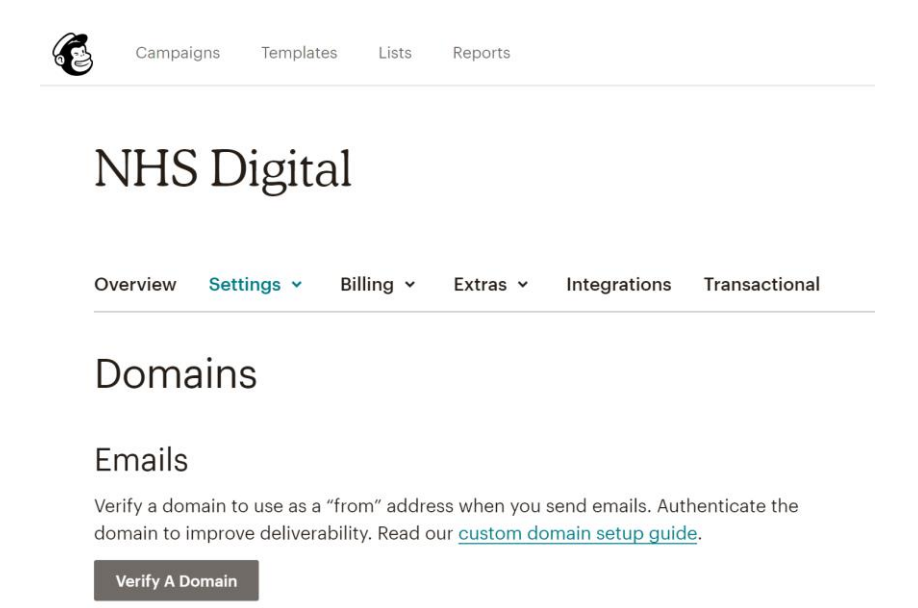

#### **You should not add the @nhs.net domain as a 'from' address.**

Although it will allow you to add the @nhs.net domain (click verify a domain, add in the NHSmail email address such as [feedback@nhs.net,](mailto:feedback@nhs.net) an email is sent to [feedback@nhs.net](mailto:feedback@nhs.net) for you to validate) it will be one of the reasons your emails sent through Mailchimp are being detected as being spoofed.

Validating your own NHSmail account within Mailchimp does not prevent Mailchimp spoofing emails.

Where you have a business need to specify a 'from' address (other than the Mailchimp address) you should use any domain **other than** @nhs.net. This can be an O365 domain or any other domain you own.

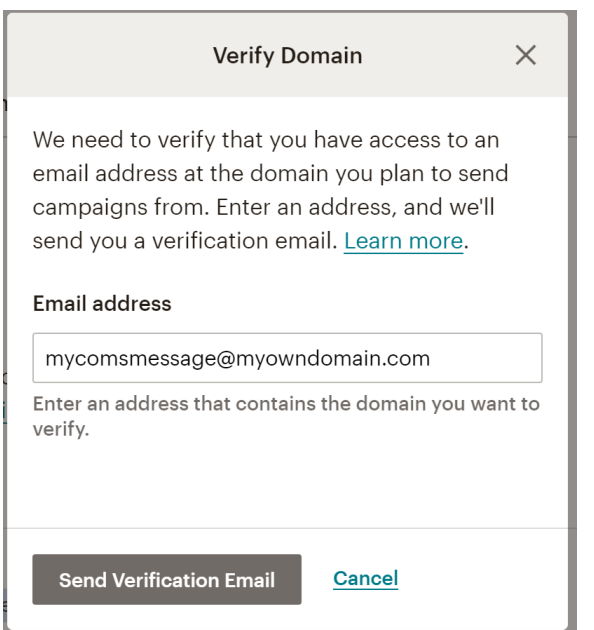

Once you have added your 'from' address it will display as shown below

**Note**: The 'from' address will show the name of your domain – in the example below it shows as 'nhs.net'.

#### Domains

Verify A Domain

#### Emails

Verify a domain to use as a "from" address when you send emails. Authenticate the domain to improve deliverability. Read our custom domain setup guide.

nhs.net To help improve your email delivery rates, authenticate your Verified domain.

At this point you can start to use Mailchimp using your own 'from' address and based on your own email domain. You will also have the option to ['Authenticate'](https://mailchimp.com/help/about-email-authentication/?_ga=2.1871025.1444036580.1540548973-739629825.1540548973) and doing so will increase a successful delivery rate of your emails.

Authenticate  $\sim$ 

## <span id="page-4-0"></span>**Sending a campaign**

If you have not added your domain to act as the 'from' address, prior to sending a campaign, then you will still need to do this within the 'campaigns' page.

### My "All" User Coms Message

Edit na

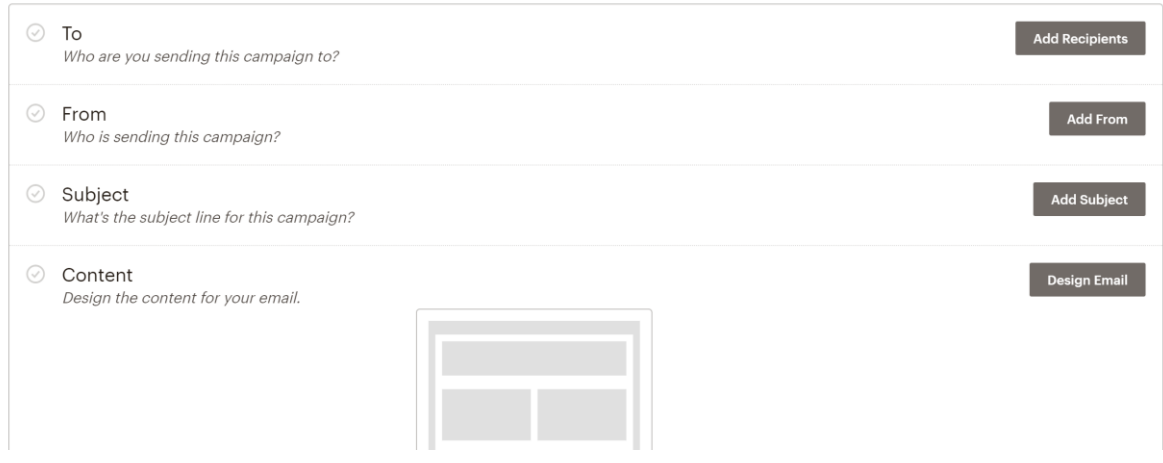

By clicking 'Add from' the below screen will appear.

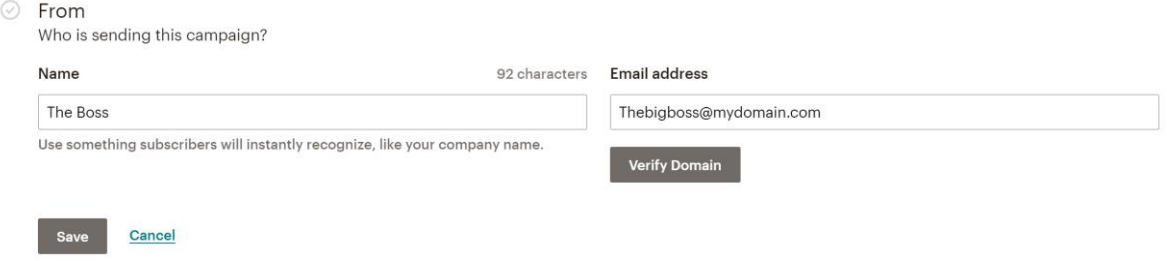

You should add the 'Name' of the 'from' address and also the 'Email address' and then 'Verify Domain'. Mailchimp is checking that this is a real account. Only add in here **a non@nhs.net domain** otherwise this will be classed as spoofing.